کتابخانه مرکز آموزشی درمانی بیمارستان شهدای عشایر

معرفی پایگاه دانش لینک دسترس ی گسترده به پایگاه علمی م<mark>ع</mark>تبر بین المللی http://lums.daneshlink.ir/

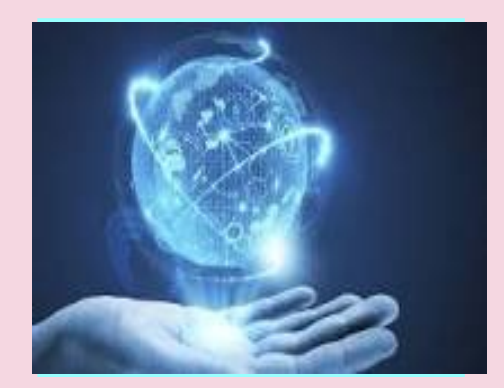

تهيه وتنظيم: فرشته ماهوتي

دسترسی ها : دسترسی به پایگاه های عمومی Wiley,.Spring,.ProQust. Science Direct دسترسی به پایگاه های JCR ESI ,SCOPUS, :استنادی Web of Science ,… دسترسی به پایگاه های Ovid Up To **و**بالینی اختصاصی ....... Date

## امکانات :

-جغد مقاله یاب با امکان Dolبه فایل فول تکست مقاله

پنجره جست جو در کلیه مقاالت معتبر دنیا با امکان دانلود آنی از طریق عنوان . [Do.نویسنده و کلمات کلیدی(

دسترسی به پایگاه های مشابهت یاب و Iturnitin THenticate Grammariy(گرامری

## **نحوه دست <sup>ر</sup> یس**

.

انتخاب گزینه ثبت نام کاربران دانشگاهی تکمیل فرم ثبت نا م )درصورت استفاده از ایمیل دانشگاهی لینک فعالسازی ارسال می گردد (

راهنمای نحوه جستجو در پایگاه

 http://lums.danesh link.ir/help– daneshlink.pdf

http://lums.daneshlink.ir/forms/public/ video.aspx.

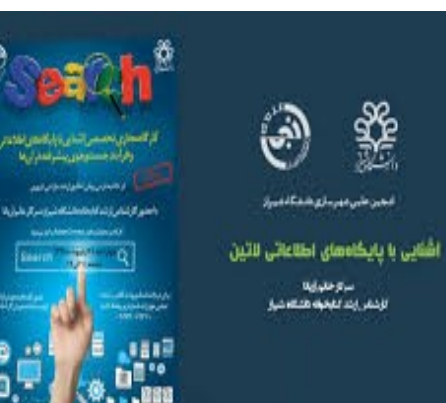